# **BNF Tools**

## **Download and Installation**

The BNF Tools has been built with Eclipse Luna SR1 and requires at least Xtext and its dependencies to be installed. The easiest way to get setup is to download the Eclipse Luna Modelling Tools Package for your platform and install Xtext either from the Eclipse Marketplace or from the Modelling Components Installation Wizard.

After installing Xtext, close Eclipse, download the BNF Tools [Core](https://bnftools.informatik.uni-goettingen.de/trac/attachment/wiki/WikiStart/de.ugoe.cs.swe.bnftools.ebnf_1.0.0.201411051240.jar) and [UI](https://bnftools.informatik.uni-goettingen.de/trac/attachment/wiki/WikiStart/de.ugoe.cs.swe.bnftools.ebnf.ui_1.0.0.201411051240.jar) plugins and place them in the Eclipse dropins folder. Start Eclipse and start using the BNF Tools!

An update site for more convenient installation may be provided at some point in the future.

## **Documentation Pages**

Feature List

Developer Guide

User Guide

Known Issues and Limitations

#### **Ticket Status**

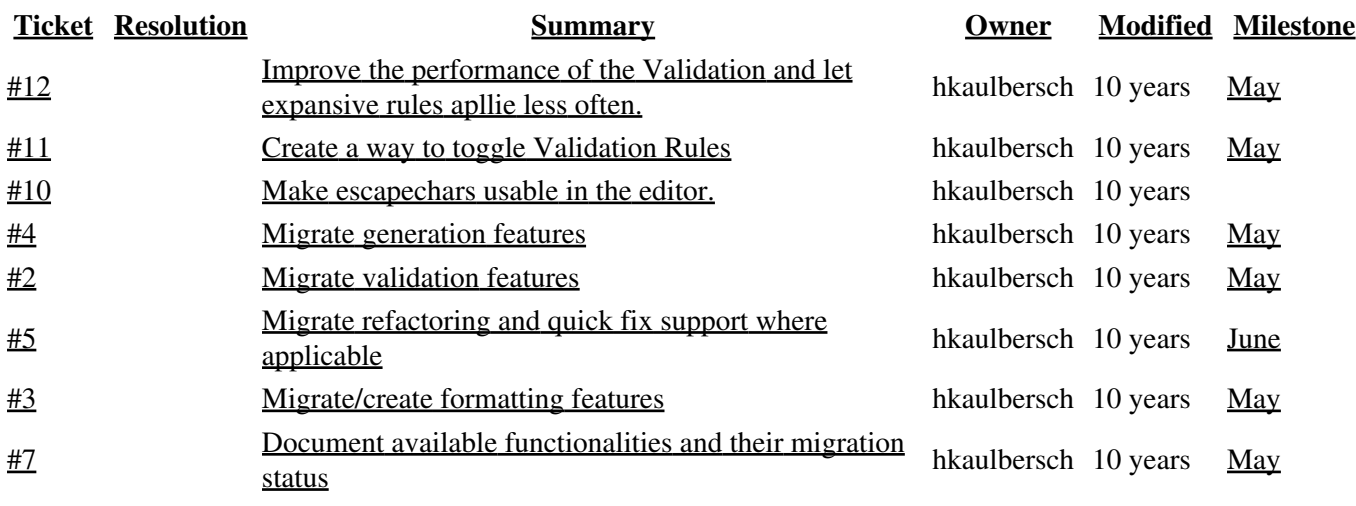

#### **Starting Points**

- TracGuide -- Built-in Documentation
- [?The Trac project](http://trac.edgewall.org/) -- Trac Open Source Project
- **?Trac FAQ** -- Frequently Asked Questions
- TracSupport -- Trac Support

For a complete list of local wiki pages, see TitleIndex.